**Digital Navigation Assistant** in prism, shares links to frequently requested webpages.

**[Prism resources](https://www.priorityhealth.com/provider/manual/prism-resources)** including demo videos, FAQ, Quick Reference Guide.

**Member Inquiry tool** to see eligibility and benefits, check contact info, update COB info and more.

**[Patient Profile](https://provider.priorityhealth.com/providers/idp/login?app=0sp2R0000004DCL&RelayState=https://www.priorityhealth.com/app/pingfed/agent/ssosalesforceredirect?redirectUrl=https://www.priorityhealth.com/prog/member/patient_profile.cgi)** to see a registry of your patients and their health info.

**[Rx Claims](https://provider.priorityhealth.com/providers/idp/login?app=0sp2R0000004DCL&RelayState=https://www.priorityhealth.com/app/pingfed/agent/ssosalesforceredirect?redirectUrl=https://www.priorityhealth.com/prog/member/rx_directory.cgi)** to see prescription use from multiple physicians and pharmacies.

- **Here's how:** 1. Log into your **prism** account
- 2. Click **Claims** then **Medical Claims**.
- 3. Search for your claim. Click

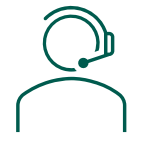

**[Cost Estimator](https://provider.priorityhealth.com/providers/idp/login?app=0sp2R0000004DCL&RelayState=https://www.priorityhealth.com/app/pingfed/agent/ssosalesforceredirect?redirectUrl=https://www.priorityhealth.com/provider/center/cost-estimator)** tool to predict your patients' out-of-pocket costs for procedures and prescriptions.

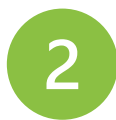

# Get your questions answered

- 1. Log into your **prism** [account.](https://provider.priorityhealth.com/s/)
- 2. Click **General Requests** in the main menu.
- 3. Click the **New Request** button.
- 4. Choose the best request type\* to fit your inquiry.
- 5. Complete all fields, attach documentation, write a message, click **Send**.

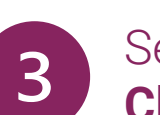

Use the process below to send a message to our Code Review team. **Response time: 60 calendar days\***

- Claims status
- Claim reimbursement / denial
- Coordination of benefits
- Reviews & appeals (pre- & post-service)

• Medical record submissions

• Third-party liability • Finding letters / denials

**If you have a claim number:**

1. Log into your **prism** [account.](https://provider.priorityhealth.com/s/)

2. Click **Claims** then **Medical Claims**.

3. Search for your claim. Make sure you're logged in as the group or facility the claim was paid under. Click the **Claim ID**.

4. On the Claims Detail page, click **Contact Us About This Claim**. This will open a

new window.

5. Choose the dropdown\* option that best

Attach documents, write us a message,

fits your request.

click **Send**.

**If you don't have a claim number:**

1. Log into your **prism** [account.](https://provider.priorityhealth.com/s/)

2. Click **General Requests**.

3. Choose the dropdown\* option that best

fits your request.

4. Attach documents, write us a message,

click **Send**.

#### **Informal Claim Review (post-service step 1) Response time: 15 calendar days\***

- 1. Log into your **prism** [account.](https://provider.priorityhealth.com/s/)
- 2. Click **Claims** then **Medical Claims**.
- 3. Search for your claim. Make sure you're logged in as the group or facility the claim was paid under. Click the **Claim ID**.
- 4. On the Claims Detail page, click **Contact Us About This Claim**. This will open a new window.
- 5. Choose **Other Related Claims Questions\*** from the dropdown menu.
- 6. Attach documents to support your reconsideration request, write us a message, click **Send**.

If you don't agree with the outcome, move to Level 1 appeal.

- $\checkmark$  Choosing an incorrect dropdown option will delay your response.
- $\checkmark$  Don't post a New Comment on an existing inquiry unless you need to submit a change to your request. Requesting a status update will delay your response.
- $\checkmark$  If your request isn't complete within the timeframes listed on this document, email us with your inquiry ID at *[exceedsprocessingtime@priorityhealth.com](mailto:exceedsprocessingtime@priorityhealth.com)*.

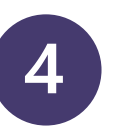

**Level 1 appeal (pre-service step 1, postservice step 2) Response time: 45 calendar days\* (except code review appeals at 60 calendar days\*)**

Learn how to submit [a Level 1 appeal](https://www.priorityhealth.com/provider/manual/appeals/commercial/level-1-appeals) in our Provider Manual.

Start here: **Self-service tools**

Use prism's General Requests feature to send us messages about:

- Claim status (without claim ID)
- Contracting
- Gaps in care / incentive programs
- Reimbursement (without claim ID)
- Authorization changes
- Up-front rejections

#### **Here's how:**

# Send us **General questions**

## Send us **Claim-related questions**

#### **Reviews & appeals All other claim questions**

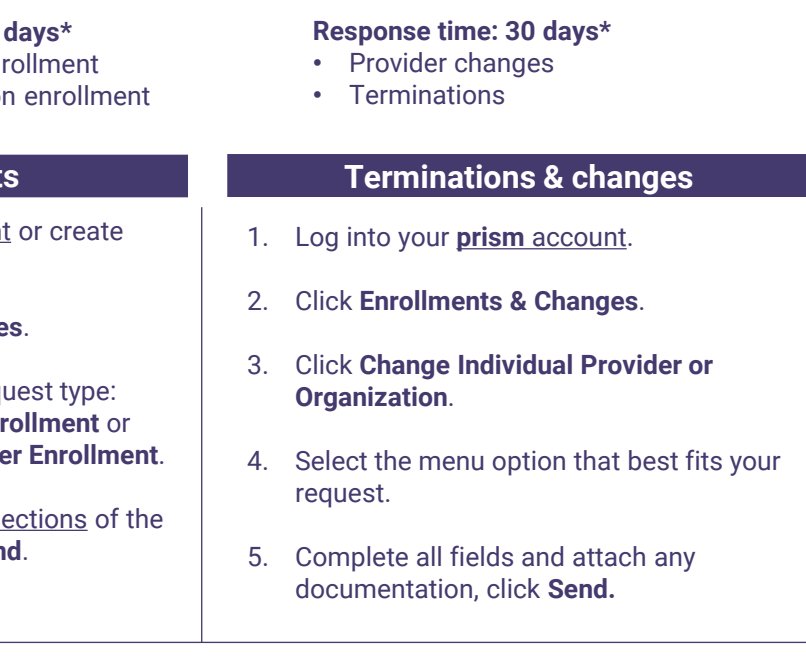

# Non-delegated **Credentialing & enrollment questions**

### **Response time: 80**

- New provider en
- New organization

## **New enrollment**

- 1. Log into your **prism** [account](https://provider.priorityhealth.com/s/) one to join our network.
- 2. Click **Enrollments & Changes**.
- 3. Choose the appropriate request **New Individual Provider En New Organizational Provid**
- 4. Complete the [appropriate sections](https://www.priorityhealth.com/provider/manual/standards/credentialing/application) online application, click Ser

**Log into prism to check the status of your enrollment / change / termination request** In prism, under **Enrollments & Changes**, click your **Inquiry ID**. Review the **Status and/or Stage** to see where your request is at in our process. Check the **Comments** section to see if you've received your termination date (if applicable) or for any requests from our team for additional information needed to complete your application. You won't receive an email with these requests.

Timelines are applicable to complete applications only; if you require contracting with us, your enrollment request will take longer than 80 days.

# 5

# Send us **Code review questions**

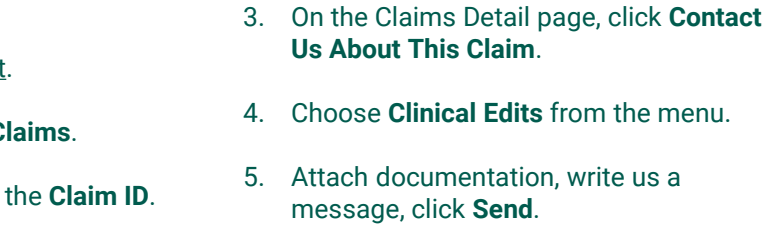

# **\*IMPORTANT REMINDERS**

- Clinical edits and coding
- Out-of-network provider maintenance

#### **Response time: 30 days\***

Still have questions? Call our Provider Helpline at 800.942.4765. Mon-Thu: 7:30 a.m. – 5 p.m. | Fri: 9 a.m. – 5 p.m.

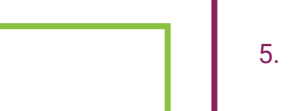

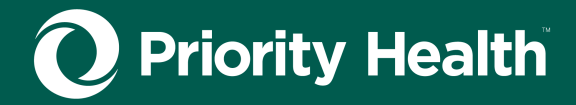